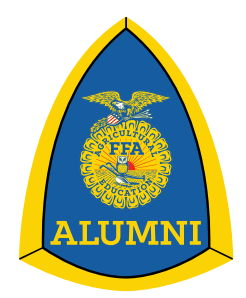

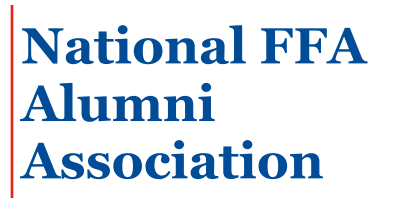

## **Entering Your Impact Data**

- *1. Sign in to your FFA Alumni Leader FFA.org account.*
- *2. Go to your Toolbox and click on Enter Your Impact Data in the Data section.*

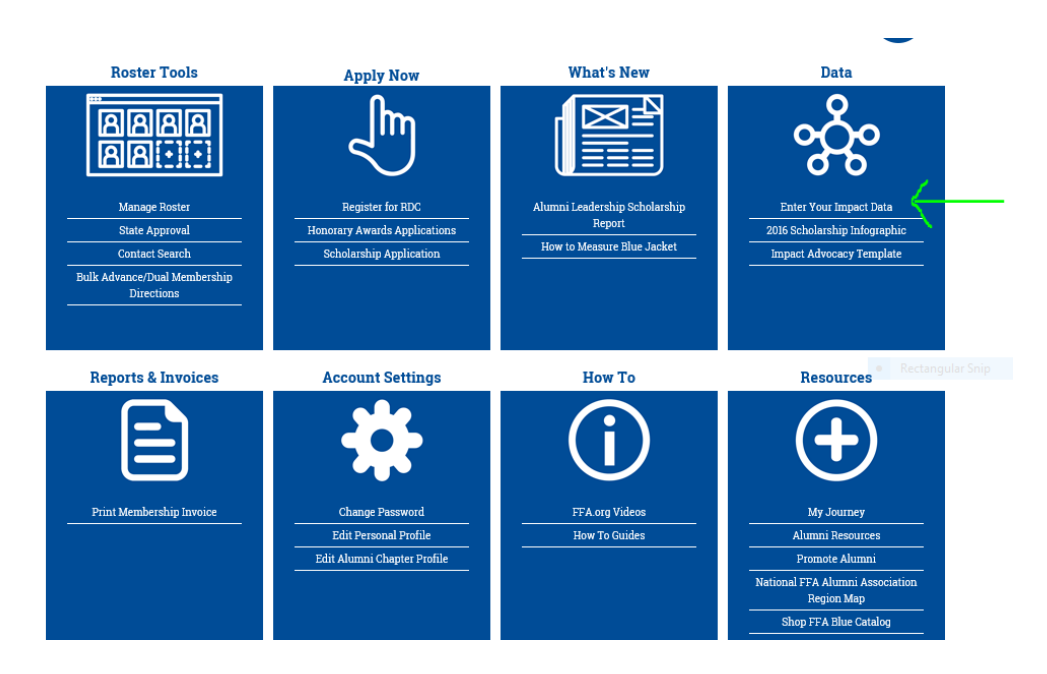

*3. Add your Volunteer Activities.*

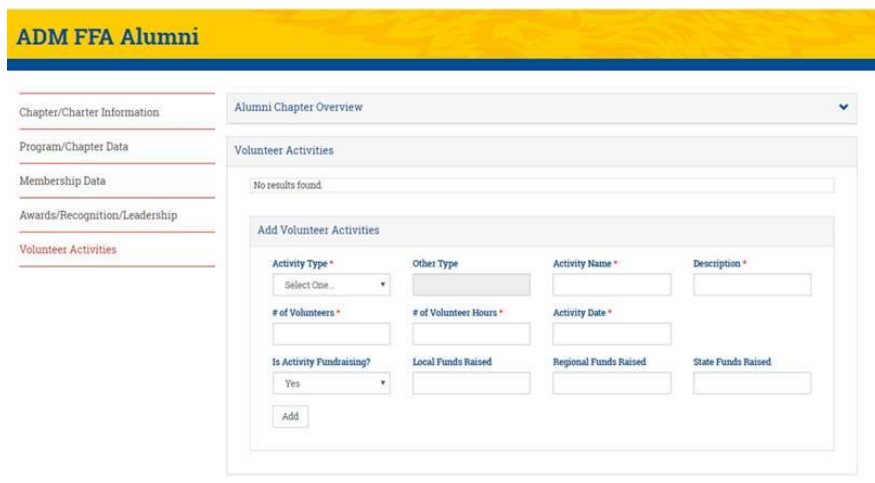